# **Wavefront Quadrature Modulator Installation Guide**

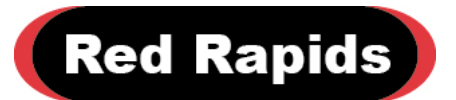

797 North Grove Rd, Suite 101 Richardson, TX 75081 Phone: (972) 671-9570 www.redrapids.com

*Red Rapids*

Red Rapids reserves the right to alter product specifications or discontinue any product without notice. All products are sold subject to the terms and conditions of sale supplied at the time of order acknowledgment. This product is not designed, authorized, or warranted for use in a lifesupport system or other critical application.

All trademark and registered trademarks are the property of their respective owners.

Copyright © 2014, Red Rapids, Inc. All rights reserved.

# **Table of Contents**

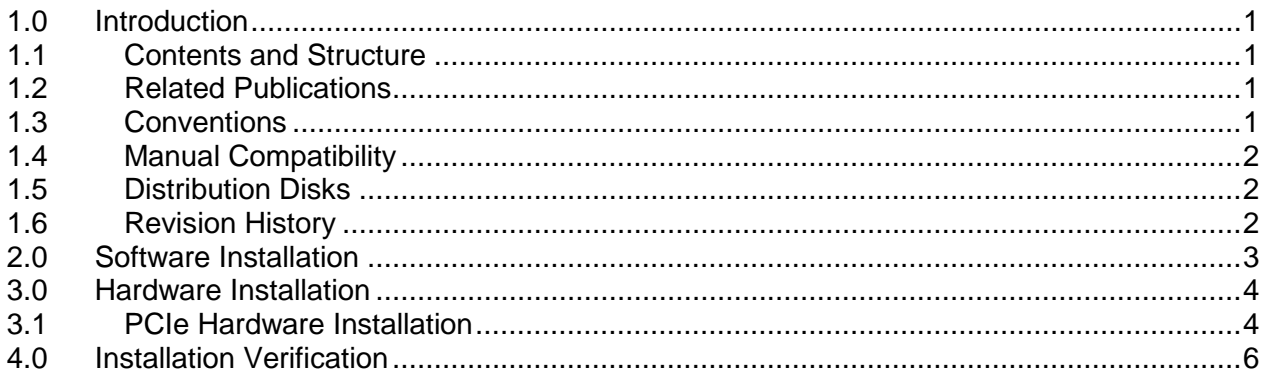

# **List of Tables**

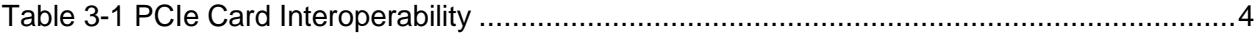

## <span id="page-4-0"></span>**1.0 Introduction**

#### <span id="page-4-1"></span>**1.1 Contents and Structure**

The focus of this manual is the installation of hardware and software for the Wavefront Quadrature Modulator product. It is one component of the complete product documentation suite. Supporting publications are listed in Section [1.2.](#page-4-2)

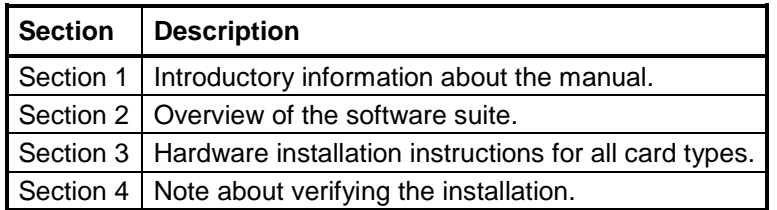

The latest product documentation and software is available for download from the Red Rapids website [\(www.redrapids.com\)](http://www.redrapids.com/).

#### <span id="page-4-2"></span>**1.2 Related Publications**

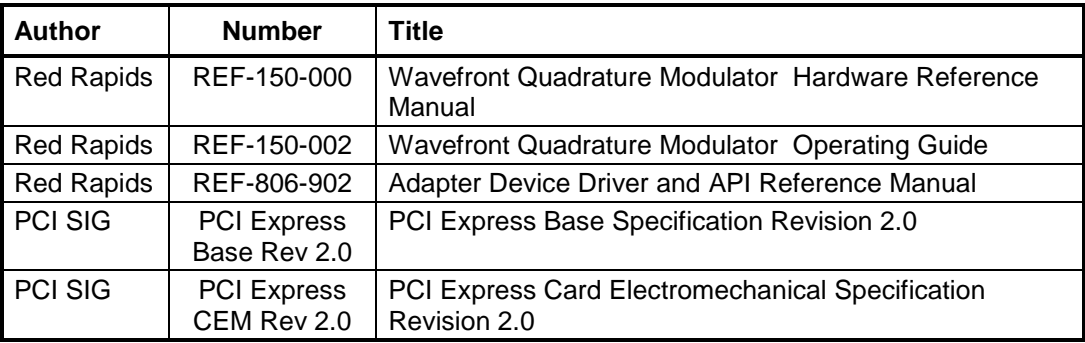

#### <span id="page-4-3"></span>**1.3 Conventions**

This manual uses the following conventions:

- Hexadecimal numbers are prefixed by "0x" (e.g. 0x00058C).
- Blue font is used for names of directories, files and OS commands.
- Green font is used to designate source code.
- Active low signals are followed by '#', For example, TRST#.

Text in this format highlights useful or important information.

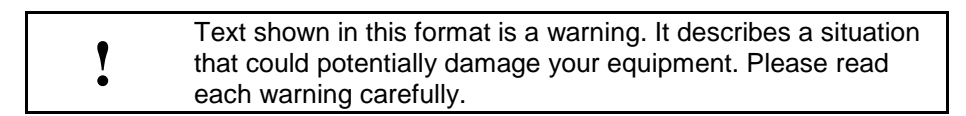

The following are some of the acronyms used in this manual.

- **API** Application Program Interface
- **PCIe** PCI Express
- **Rxx** Revision number, xx is the placeholder for current revision

## <span id="page-5-0"></span>**1.4 Manual Compatibility**

The applicable hardware part numbers are defined as follows:

• Model 150-XXX *Wavefront Quadrature Modulator*

## <span id="page-5-1"></span>**1.5 Distribution Disks**

All Channel Express products are supported by the following disk archives:

DSK-806-902-Rxx Adapter Device Driver and API

DSK-150-001-Rxx Wavefront Quadrature Modulator Application Software

These archives can be downloaded from the Red Rapids website [\(www.redrapids.com\)](http://www.redrapids.com/).

#### <span id="page-5-2"></span>**1.6 Revision History**

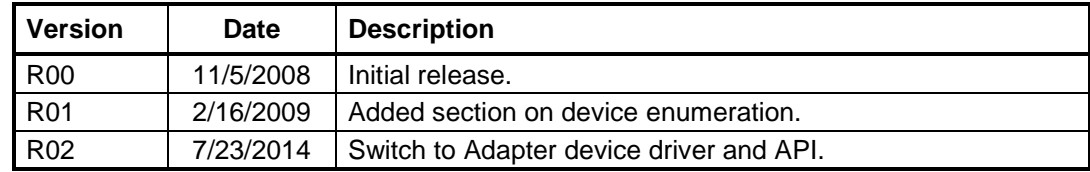

# <span id="page-6-0"></span>**2.0 Software Installation**

The Wavefront software suite consists of two disk archives:

DSK-806-902-Rxx Adapter Device Driver and API

DSK-150-001-Rxx Wavefront Quadrature Modulator Demonstration Software

These archives can be downloaded from the Wavefront product page on the Red Rapids website [\(www.redrapids.com\)](http://www.redrapids.com/). Each archive is accompanied by a reference manual that describes the function and operation of the software distributed on that disk.

The distribution number of each archive is also the name of the root directory for that disk. Both archives must be extracted into the same working directory so that they share a common folder on the host. This is necessary for path names between the subdirectories to cross reference correctly.

The Adapter Device Driver needs to be installed on the host computer before the demonstration software will execute. Consult the *Adapter Device Driver and API Reference Manual* for detailed installation instructions.

## <span id="page-7-0"></span>**3.0 Hardware Installation**

The Wavefront Quadrature Modulator conforms to the PCI Express (PCIe) half length form factor. The hardware ships with a x4 physical and x1 electrical PCIe connector.

#### <span id="page-7-1"></span>**3.1 PCIe Hardware Installation**

The following instructions provide a general guide for PCIe expansion card installation. Consult your host documentation for product specific guidance.

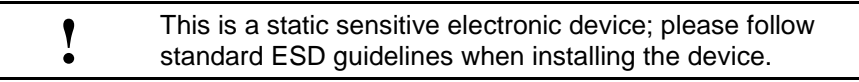

**Load Drivers:** Load the appropriate software drivers prior to installing the hardware.

**Power Down:** Power to the host must be off during hardware installation. Permanent damage may result if the card is plugged into a hot socket.

**Identify Slot:** Find an open PCIe slot on the host backplane and verify that the socket is compatible with the card you are installing. The PCIe specification defines each slot by a physical size and electrical size. It is not uncommon to find a socket electrically wired to fewer lanes than the physical size allows. The specific configuration is usually silkscreened on the motherboard.

<span id="page-7-2"></span>The interoperability of PCIe cards and slots is summarized in [Table 3-1.](#page-7-2)

| Slot | x1       | x4       | x8       | x16      |
|------|----------|----------|----------|----------|
| Card |          |          |          |          |
| x1   | Required | Required | Required | Required |
| x4   | No       | Required | Allowed  | Allowed  |
| x8   | No       | No       | Required | Allowed  |
| x16  | No       | No       | No       | Required |

**Table 3-1** PCIe Card Interoperability

**Remove Metal Insert:** The expansion slot opening will typically be covered by a metal insert held in with a single screw. The metal insert may have to be punched out of some cases. Unscrew or punch out the appropriate metal insert. It may help to align the expansion card over the slot to determine which insert to remove.

**Insert Card:** Align the expansion card edge connector with the PCIe slot making sure the bottom edge of the metal faceplate clears the edge of the backplane motherboard. Apply firm pressure to seat the card in the slot. You may need to rock the card slightly from front to back to get the unit seated properly. *Do not force the card or significantly flex the motherboard*. The expansion board should not require much force to insert provided everything is lined up correctly.

**Secure Card:** The top side of the faceplate should be flush or close to flush with the card retention bar. If the plate is not close to the bar verify that the board is not canted in the slot. Secure the expansion card to the chassis by inserting a screw into the top of the metal faceplate.

**Check Obstructions:** Verify that the card is securely mounted in the PCIe slot and not in contact with other items inside the chassis.

**Boot Computer:** The host will detect the presence of new hardware the first time power is applied. Consult the driver installation instructions if prompted for additional information.

 $\mathbb{Q}$ The expansion card can pick up electrical interference from other devices or directly through the host power supply. Try moving the card away from other devices or try a different host platform if you are experiencing interference.

# <span id="page-9-0"></span>**4.0 Installation Verification**

The Wavefront Quadrature Modulator product ships with application software that can be used to quickly verify the hardware and software installation. Refer to the *Wavefront Quadrature Modulator Operating Guide* for detailed instructions.

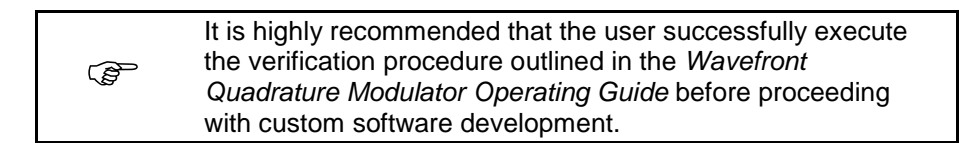